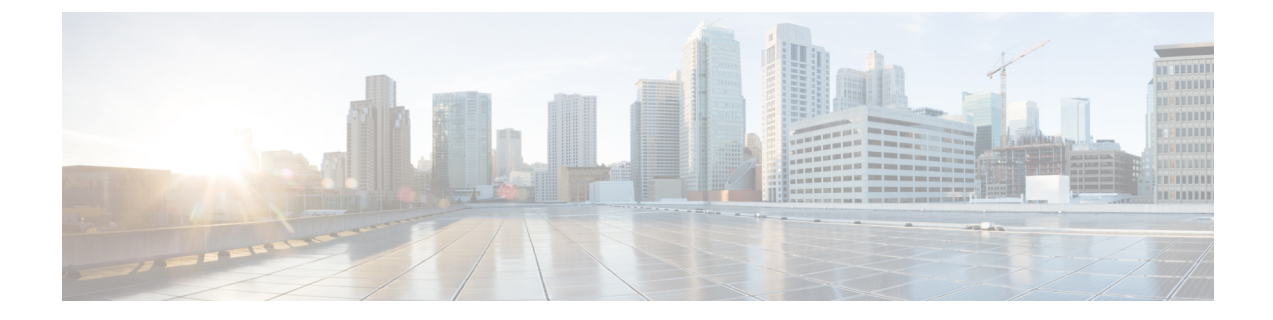

# 緊急連絡先番号の管理

- [緊急連絡先番号について](#page-0-0) (1 ページ)
- [緊急連絡先番号の変更](#page-0-1) (1 ページ)

## <span id="page-0-0"></span>緊急連絡先番号について

緊急連絡先番号が設定されている場合、発信者はグリーティングの再生中にキーを押すことに よって、別の電話番号にコールを転送することができます。緊急連絡先番号には、オペレータ や別のユーザ(上司や同僚)の内線番号だけでなく、応対可能な他のユーザの電話番号も指定 できます。

緊急連絡先番号へコールを転送するときに発信者が押すキーは、Cisco Unity Connection 管理者 によって指定されます。最大 12件 (キーパッドのキー1つに対して1件)の緊急連絡先番号 を指定できます。

## <span id="page-0-1"></span>緊急連絡先番号の変更

組織外の緊急連絡先番号を指定するには、外線通話に必要なアクセスコード(たとえば9)か ら入力を始めます。★日本語版では削除:For long-distance numbers, include the applicable dialing codes (for example, 1 and the area code).★

緊急連絡先番号を指定するときに、その情報を含めるようにグリーティングを更新することも できます(「ただいま席を外しております。発信音の後にメッセージを残してください。別の 営業担当者に電話をつなぐ場合は4を押してください」)。 ヒント

### 電話のキーパッドを使用した緊急連絡先番号の指定

ステップ **1** コールをして Connection にログインします。

- ステップ **2** メインメニューで、**[**設定オプション(**SetupOptions**)**]**、**[**緊急連絡先番号(**Alternate Contact Numbers**)**]** の順に選択します。
	- 緊急連絡先番号に転送するためのキーが 1 つ以上設定されている場合に限り、緊急連絡先番号を 設定するように Connection から指示されます。 (注)
- ステップ **3** 指示に従って、緊急連絡先番号を 1 つ以上指定します。緊急連絡先番号への転送に使用できるキーがアナ ウンスされます。

### ボイス コマンドを使用した緊急連絡先番号の指定

- ステップ **1** コールをして Connection にログインします。
- ステップ **2** Connection で「What do you want to do」と尋ねられたら、次のように発音します。 「Setup Options」(Connection が一時的に電話のキーパッドに切り替わります)。
- ステップ **3** 電話のキーパッドで、[緊急連絡先番号(Alternate Contact Numbers)] オプションを選択します。
	- 緊急連絡先番号に転送するためのキーが 1 つ以上設定されている場合に限り、緊急連絡先番号を 設定するように Connection から指示されます。 (注)
- ステップ **4** 指示に従って、緊急連絡先番号を 1 つ以上指定します。緊急連絡先番号への転送に使用できるキーがアナ ウンスされます。
	- インプット スタイルをボイス コマンドに戻すには、「Voice Command Conversation」というプロ ヒント ンプトが聞こえるまで **\*** を押し続けます。